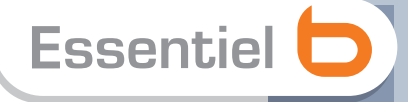

**Notice d'utilisation** Pour vous aider à bien vivre votre achat

**Cadre Photo** Numérique **Bora 8"** 

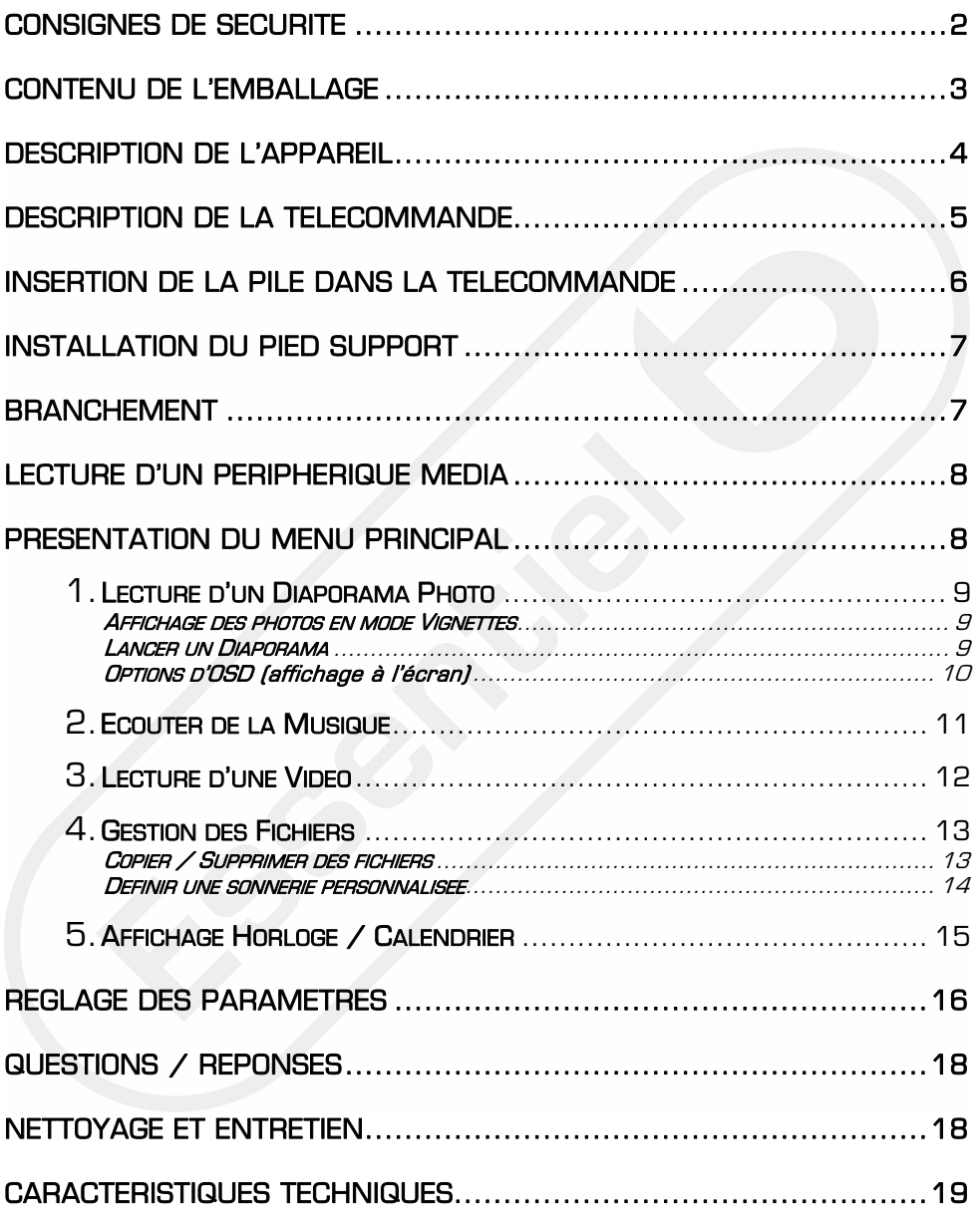

Vous venez d'acquérir un produit de la marque Essentiel b et nous vous en remercions. Nous apportons un soin tout particulier à nos produits au niveau de leur design, de leur ergonomie et de leur simplicité d'usage. Nous espérons que ce produit vous donnera entière satisfaction.

## CONSIGNES DE SECURITE

Avant d'utiliser l'appareil pour la première fois, veuillez lire attentivement ces instructions se rapportant à la sécurité et les conserver pour référence ultérieure.

Aucune pièce de cet appareil ne peut être réparée ou remplacée par l'utilisateur. Confiez les réparations et l'entretien exclusivement à un personnel qualifié. Tout démontage de l'appareil entraînera l'annulation de la garantie.

- Vérifiez que la tension d'alimentation indiquée sur la plaque signalétique de l'adaptateur secteur correspond bien à celle de votre installation électrique.
- N'utilisez pas l'appareil :
	- 1. si l'adaptateur ou le câble d'alimentation est endommagé,
	- 2. en cas de mauvais fonctionnement,
	- 3. si l'appareil a été endommagé de quelque façon que ce soit.
- Utilisez uniquement l'adaptateur secteur fourni avec cet appareil.
- L'adaptateur fourni ne doit être utilisé qu'avec l'appareil.
- Veillez à installer l'appareil sur une surface plane et stable (évitez, en particulier, de le placer sur des tissus ou des moquettes).
- Branchez l'adaptateur secteur sur une prise secteur facilement accessible.
- Veillez à ce que le cordon d'alimentation ne puisse être écrasé ou coincé, en particulier au niveau des fiches, des prises de courant et au point de raccordement à l'appareil.
- L'adaptateur fourni avec l'appareil est uniquement destiné à une utilisation domestique en intérieur.
- N'installez pas cet appareil ou son adaptateur à proximité d'une quelconque source de chaleur, telle qu'un radiateur, une arrivée d'air chaud, un four ou tout autre appareil (notamment les amplificateurs) produisant de la chaleur.
- Veuillez ne pas exposer l'appareil ou son adaptateur à la lumière directe du soleil et à la poussière.
- N'utilisez pas cet appareil ou son adaptateur<br>à proximité d'eau ou d'une source à proximité d'eau ou d'une source d'humidité, telle qu'une baignoire, un lavabo,

-2-

un évier de cuisine, une piscine, dans un sous-sol humide ou tout autre emplacement humide.

- Ne placez pas de sources de flamme nues (une bougie allumée, par exemple) sur l'appareil ou son adaptateur ou à proximité de ceux-ci.
- Veillez à ne pas éclabousser ou renverser un liquide sur l'appareil ou son adaptateur et à ne pas placer d'objet contenant un liquide (un vase, par exemple) sur l'appareil ou son adaptateur.
- Ne recouvrez pas l'équipement. Une ventilation adéquate d'au moins 5 cm autour de l'appareil est nécessaire pour assurer une bonne ventilation.
- N'ouvrez pas l'appareil ou son adaptateur pour quelque raison que ce soit.
- N'utilisez jamais d'objets pointus pour accéder à l'intérieur de l'appareil ou de l'adaptateur.
- Débranchez cet appareil pendant les orages ou au cours des longues périodes de nonutilisation afin d'éviter de l'endommager.
- L'appareil doit être éteint avant de débrancher le câble de l'adaptateur.
- Ne débranchez jamais l'appareil en tirant sur le cordon d'alimentation mais en saisissant l'adaptateur secteur.
- Gardez le produit hors de portée des enfants. Il convient de surveiller les enfants pour s'assurer qu'ils ne jouent pas avec l'appareil.
- Si votre appareil ou son adaptateur fonctionnent de manière inhabituelle, et particulièrement s'ils émettent des sons ou des odeurs qui vous paraissent anormaux,

débranchez-les immédiatement et faites les examiner par un réparateur qualifié.

 Débranchez la cadre photo avant tout nettoyage. Nettoyez-le uniquement à l'aide

d'un chiffon doux et sec et évitez l'usage d'aérosols.

 Utilisez cet appareil uniquement dans des climats modérés. Evitez les climats tropicaux et particulièrement humides.

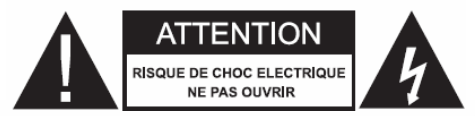

Le symbole de l'éclair dans d'un triangle équilatéral sert à avertir l'usager qu'il existe à l'intérieur de l'appareil, des pièces qui sont sous une tension suffisamment haute pour constituer un risque d'électrocution.

Le symbole du point d'exclamation à l'intérieur d'un triangle équilatéral sert à avertir l'usager que la documentation accompagnant l'appareil contient d'importants renseignements concernant le fonctionnement de l'appareil, son entretien, et sa réparation.

## Recyclage des piles

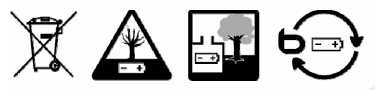

Ne jetez pas les piles et batteries avec les ordures ménagères. Afin de préserver l'environnement, débarrassez-vous des piles et batteries conformément aux règlementations en vigueur.

Déposez-les dans votre conteneur à piles le plus proche ou rapportez-les dans votre magasin.

- Ne rechargez pas des piles non rechargeables, ne les démontez pas, ne les jetez pas dans un feu.
- Ne les exposez pas à des températures élevées ou à la lumière directe du soleil.
- Ne les incinérez pas.

## <span id="page-4-0"></span>CONTENU DE L'EMBALLAGE

- Un cadre photo numérique avec écran 8"
- Un adaptateur secteur
- Une télécommande et une pile CR2025 incluse
- Une notice d'utilisation

## <span id="page-5-0"></span>DESCRIPTION DE L'APPAREIL

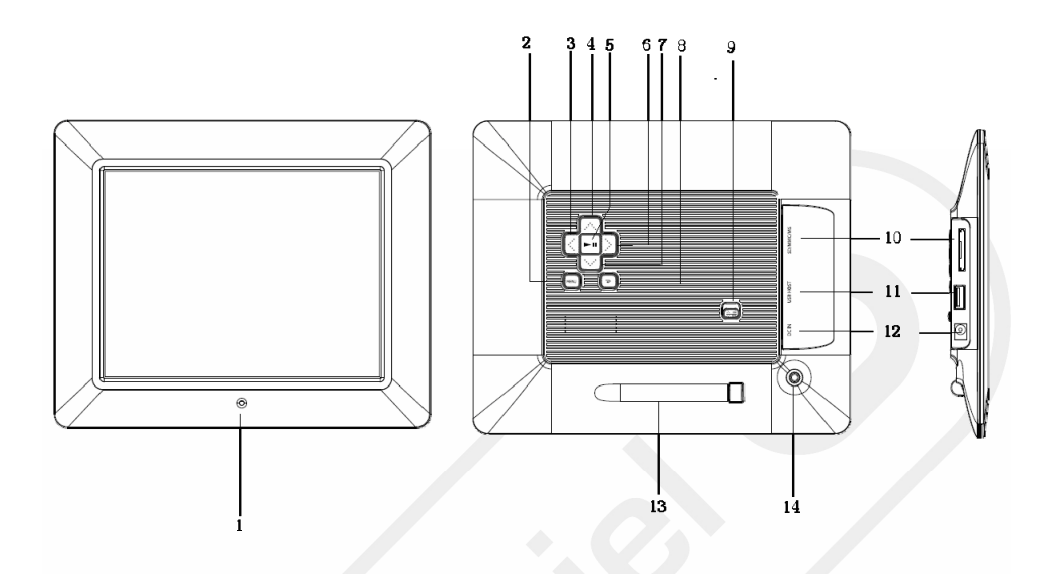

- 1. Capteur infrarouge de la télécommande
- 2. Touche MENU. Affiche le menu OSD.
- 3. [<] : Touche précédent
- 4.  $[\wedge]$ : Touche haut
- 5. [ $\blacktriangleright$ ii] : Lecture/pause/confirmer
- $6.$  [ $>$ ] : Touche suivant
- $7.$  [ $\vee$ ] : Touche bas
- 8. [C] : Touche retour
- 9. Interrupteur marche/arrêt
- 10.Fente pour carte SD/MMC/MS
- 11. Port USB
- 12. Prise d'alimentation
- 13. Rangement du pied support
- 14. Fixation du pied support

## <span id="page-6-0"></span>DESCRIPTION DE LA TELECOMMANDE

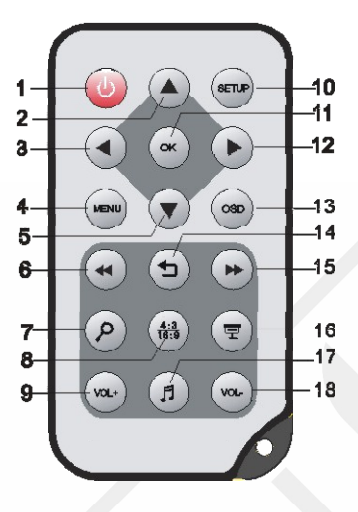

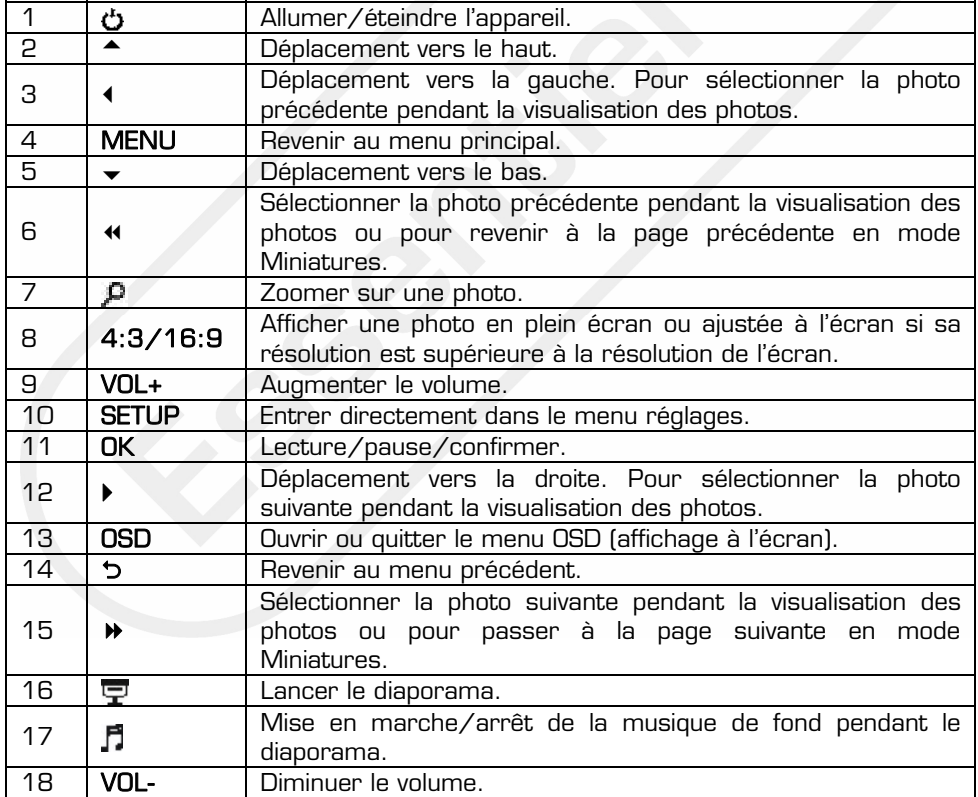

## <span id="page-7-0"></span>INSERTION DE LA PILE DANS LA TELECOMMANDE

Pour insérer la pile dans la télécommande ou procéder à son remplacement, veuillez procéder comme suit :

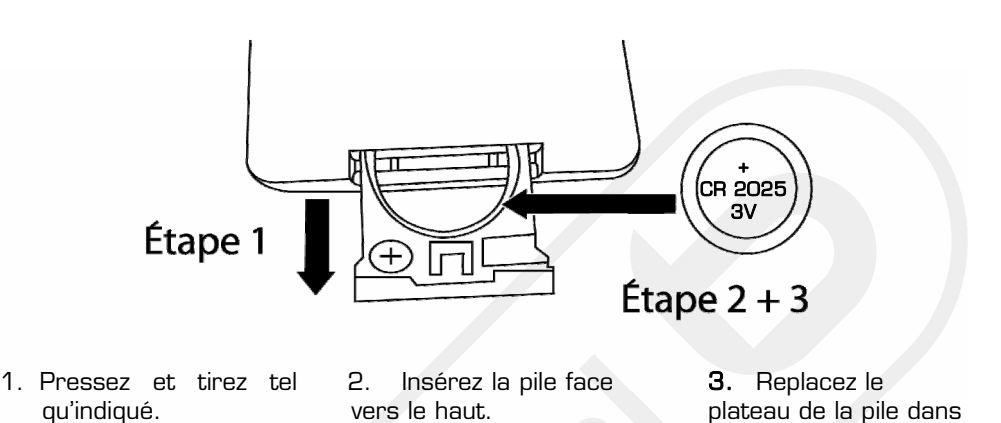

Important :

- Utilisez uniquement le type de pile spécifié dans cette notice.

- Remplacez la pile lorsque la télécommande semble ne plus fonctionner ou se révèle moins sensible.

- Si vous prévoyez de ne pas utiliser votre cadre photo pendant un certain temps, retirez la pile de la télécommande.

### Utilisation de la télécommande

- Orientez la télécommande vers le capteur infrarouge situé à l'avant du cadre pour que ce dernier reçoive les informations transmises.

- Assurez-vous qu'il n'y ait pas d'obstacles entre la télécommande et le capteur infrarouge et que la lumière du soleil ou une autre source lumineuse ne reflète pas dessus.

la télécommande.

## <span id="page-8-0"></span>INSTALLATION DU PIED SUPPORT

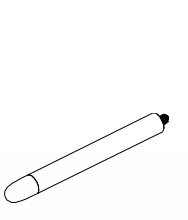

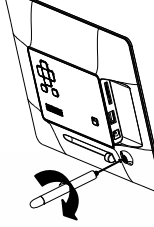

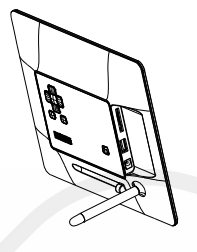

- 1. Insérez le pied support dans l'emplacement prévu à cet effet à l'arrière du cadre.
- 2. Tournez-le dans le sens des aiguilles d'une montre jusqu'à ce qu'il soit bien fixé.
- 3. Installez votre cadre sur une surface plane et stable en mode « portrait » (à la verticale) ou en mode « paysage » (à l'horizontale).

## <span id="page-8-1"></span>BRANCHEMENT

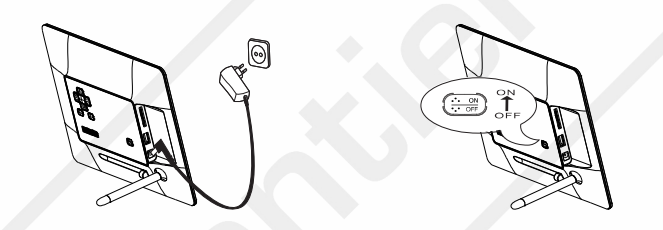

- 1. Branchez une extrémité de l'adaptateur secteur fourni dans la prise d'alimentation située à l'arrière du cadre photo numérique puis, branchez l'autre extrémité sur une prise de courant.
- 2. Placez l'interrupteur marche/arrêt « ON/OFF » situé à l'arrière du cadre sur la position « ON » (marche).
- 3. Le cadre numérique se met automatiquement en mode diaporama. Les photos enregistrées dans la mémoire interne défilent à l'écran.
- 4. Pour éteindre le cadre, placez l'interrupteur marche/arrêt « ON/OFF » situé à l'arrière du cadre sur la position « OFF » (arrêt).

Note : Si vous insérez une carte mémoire ou une clé USB, les photos contenues sur le support sont lues au démarrage en mode diaporama.

## <span id="page-9-0"></span>LECTURE D'UN PERIPHERIQUE MEDIA

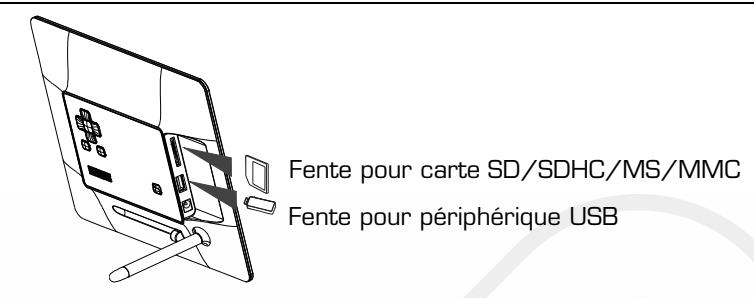

Pour lire des photos à partir d'une carte SD/SDHC/MS/MMC ou du port USB, insérez une carte mémoire ou un périphérique USB dans la fente correspondante à l'arrière du cadre.

### Notes :

- Poussez délicatement la carte mémoire dans la fente. La carte mémoire ne s'insère pas complètement. Ne forcez pas.

- N'insérez qu'une seule carte à la fois dans la fente.
- Retirez toujours le périphérique USB délicatement.

## <span id="page-9-1"></span>PRESENTATION DU MENU PRINCIPAL

Après avoir allumé votre cadre, appuyez sur la touche MENU pour accéder au menu principal.

Ce menu vous permet de :

- Sélectionner le support contenant les photos à visionner :
	- $\Rightarrow$  Carte mémoire (Apparaît lorsqu'une carte mémoire est insérée).
	- $\Rightarrow$  Clé USB (Apparaît lorsqu'un périphérique USB est inséré).
	- Mémoire interne du cadre (Apparaît toujours lorsque vous allumez le cadre).
- Afficher l'heure
- Afficher le calendrier.
- accéder au menu réglages des paramètres du cadre.

Note : Si vous insérez une carte mémoire lorsque le cadre est allumé, celui-ci lit automatiquement la carte mémoire en mode diaporama.

> Votre cadre dispose d'une mémoire interne de 2 Go vous permettant de sauvegarder jusqu'à 1800 photos\* dans votre cadre photo numérique (Cf.  $\overline{S}$  Copier / Supprimer des fichiers en page 13).

\* peut varier selon la taille du fichier

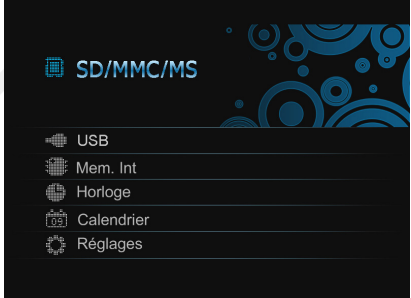

# UTILISATION DU CADRE

# <span id="page-10-0"></span>LECTURE D'UN DIAPORAMA PHOTO

- Utilisez les touches  $\blacktriangledown$  et  $\blacktriangle$  pour sélectionner la source puis, appuyez sur la touche OK pour entrer dans le menu.

- Utilisez les touches  $\blacktriangledown$  et  $\blacktriangle$  pour sélectionner le menu Photos.

> Mode diaporama : Affiche toutes les photos d'un album en plein écran. Vos photos défilent à l'écran soit de manière automatique (à un intervalle de temps donné), soit manuellement  $\left($ à l'aide des touches  $\blacktriangleleft$  ou  $\blacktriangleright$ ).

### <span id="page-10-1"></span>AFFICHAGE DES PHOTOS EN MODE VIGNETTES

En mode **Photos**, jusqu'à 15 vignettes peuvent être affichées à l'écran.

- 1. Sélectionnez la mémoire source (mémoire interne, USB ou carte SD/MMC/MS) dans le menu principal puis, appuyez sur la touche OK.
- 2. Utilisez les touches  $\blacktriangledown$  et  $\blacktriangle$  pour sélectionner le menu Photos puis, appuyez sur la touche OK. Les photos s'affichent à l'écran sous forme de vignettes.
- 3. Utilisez les touches  $\blacktriangledown \blacktriangle \blacktriangle \blacktriangledown$  pour naviguer dans le mode vignettes et passer à la page suivante ou précédente des vignettes.

### <span id="page-10-2"></span>LANCER UN DIAPORAMA

Vous avez deux possibilités de lancer un diaporama :

- 1. Depuis n'importe quel mode, appuyez sur la touche [ $\overline{F}$ ] de la télécommande. Note : Si un fichier audio est enregistré dans la mémoire interne du cadre, il sera lu automatiquement lors du diaporama.
- télécommande. La photo sélectionnée s'affiche à l'écran et le diaporama 2. Sélectionnez une photo dans le mode vignettes et appuyez sur la touche OK de la commence à partir de cette photo.
- appuyez sur la touche **ok** de la télécommande (ou la touche **>II** située à l'arrière 3. Pour mettre en pause le diaporama (une seule photo est affichée à l'écran), du cadre).

Appuyez de nouveau sur la touche **ok** de la télécommande (ou sur la touche ▶ du cadre) pour reprendre la lecture du diaporama.

-9- Pour afficher la **photo précédente ou suivante**, utilisez les touches **<** et **>**.

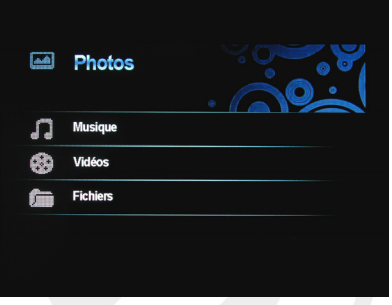

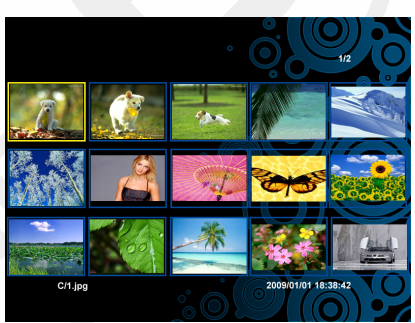

4. Appuyez sur la touche  $\triangleright$  (retour) pour sortir du mode diaporama. L'écran affiche de nouveau les photos en mode vignettes.

Note : Lorsque vous modifiez l'orientation de votre cadre du mode « portrait » (à la verticale) au mode « paysage » (à l'horizontale) et inversement, la photo affichée à l'écran s'adapte automatiquement au mode portrait ou au mode paysage.

## <span id="page-11-0"></span>OPTIONS D'OSD (affichage à l'écran)

- Appuyez sur la touche MENU du cadre ou la touche OSD de la télécommande pour afficher la barre d'outils au bas de la photo.

Utilisez le menu OSD pour visionner les photos une par une.

- 1. En mode diaporama, appuyez sur la touche OSD de la télécommande ou la touche MENU du cadre. La barre d'outils apparaît au bas de l'écran.
- 2. Utilisez les touches  $\blacktriangleleft$  et  $\blacktriangleright$  pour sélectionner une icone dans la barre d'outils.

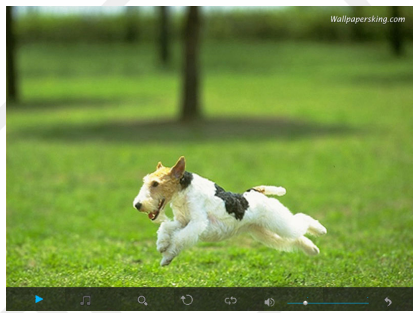

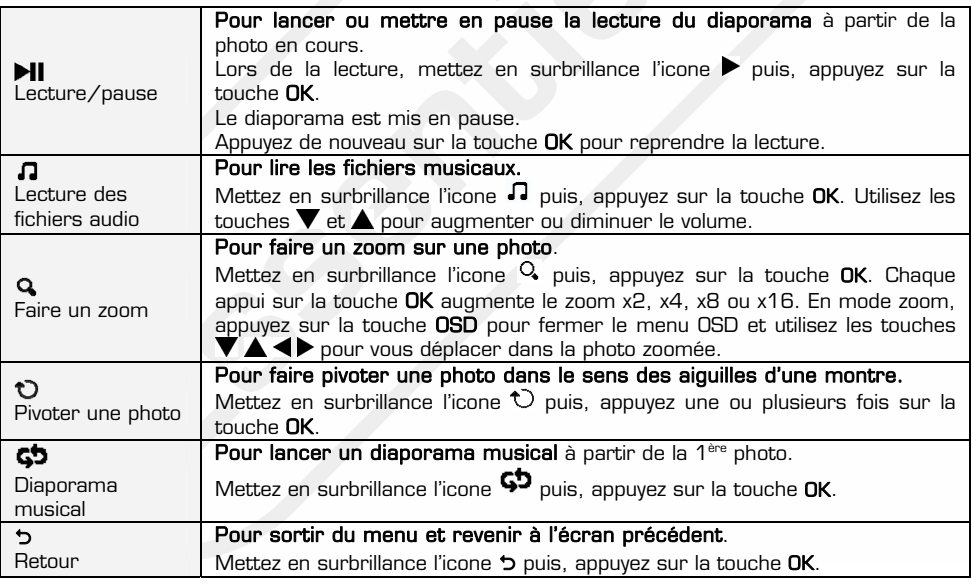

Note : Lorsque vous lancez un diaporama, un message d'astuce s'affiche en haut de l'écran. Si vous ne souhaitez pas que le message apparaisse, réglez le paramètre « Affichage OSD » sur « Os » dans le menu Réglages > Configuration.

# <span id="page-12-0"></span> $2$  ECOUTER DE LA MUSIQUE

- Utilisez les touches  $\blacktriangledown$  et  $\blacktriangle$  pour sélectionner la source puis, appuyez sur la touche OK pour entrer dans le menu.
- Utilisez les touches  $\nabla$  et  $\triangle$  pour sélectionner le menu Musique.

Votre cadre lit les fichiers audio au format MP3 et WMA.

- 1. Dans le menu principal, utilisez les touches  $\blacktriangledown$  et  $\blacktriangle$  pour sélectionner la source (mémoire interne, clé USB ou carte SD/MMC/MS) puis, appuyez sur la touche OK.
- 2. Utilisez les touches  $\blacktriangledown$  et  $\blacktriangle$  pour sélectionner le menu Musique puis, appuyez sur la touche OK. La liste des fichiers audio apparaît comme représenté ci-contre.
- 3. Utilisez les touches  $\blacktriangledown$  et  $\blacktriangle$  pour sélectionner un titre puis, appuyez sur la touche OK pour commencer la lecture.
- 4. Pendant la lecture, utilisez les touches  $\blacktriangledown$  et pour ajuster le volume.
- 5. Utilisez les touches < et > pour sélectionner une icone dans la barre d'outils.

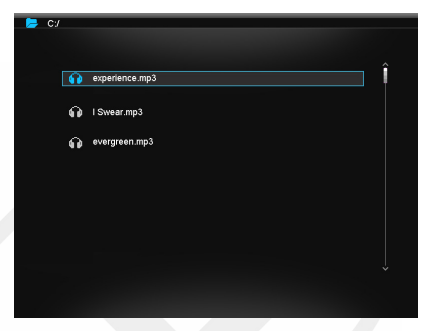

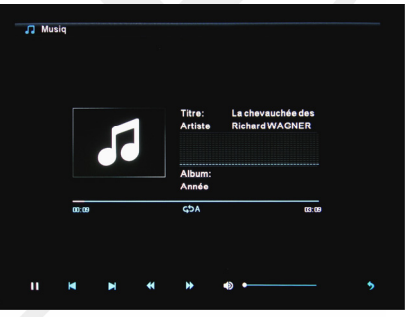

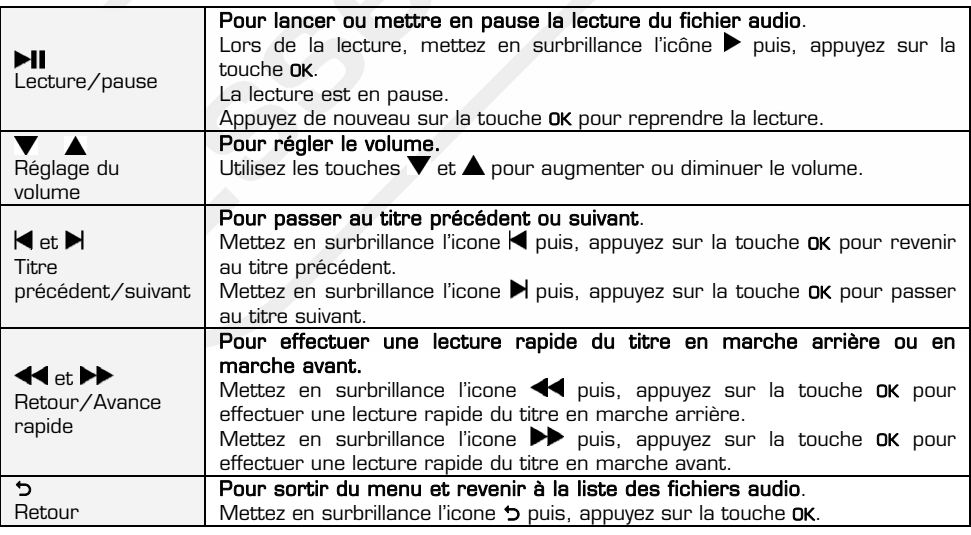

#### <span id="page-13-0"></span> $\overline{3}$ LECTURE D'UNE VIDEO

- Utilisez les touches  $\blacktriangledown$  et  $\blacktriangle$  pour sélectionner la source puis, appuyez sur la touche OK pour entrer dans le menu.
- Utilisez les touches  $\nabla$  et  $\triangle$  pour sélectionner le menu Vidéos.

Votre cadre permet la lecture des fichiers vidéo (MJPEG, MPEG1/2/4).

- 1. Dans le menu principal, utilisez les touches  $\blacktriangledown$  et  $\blacktriangle$  pour sélectionner la source (mémoire interne, port USB ou carte SD/MMC/MS) puis, appuyez sur la touche OK.
- 2. Utilisez les touches  $\blacktriangledown$  et  $\blacktriangle$  pour sélectionner le menu Vidéos puis, appuyez sur la touche OK. La liste des vidéos apparaît comme suit :
- 3. Utilisez les touches  $\blacktriangledown$  et  $\blacktriangle$  pour sélectionner une vidéo puis, appuyez sur la touche OK pour commencer la lecture.

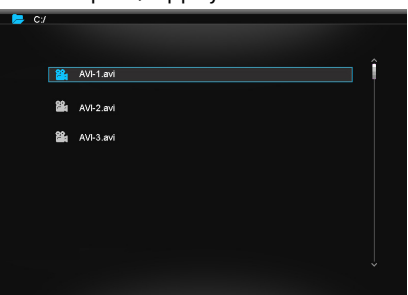

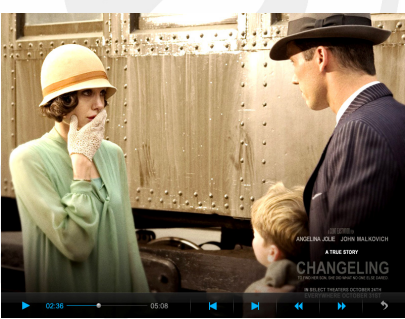

- 4. Lors de la lecture, appuyez sur la touche MENU du cadre ou OSD de la télécommande. La barre d'outils apparaît au bas de l'écran.
- 5. Utilisez les touches  $\blacktriangleleft$  et  $\blacktriangleright$  pour sélectionner une icone dans la barre d'outils.

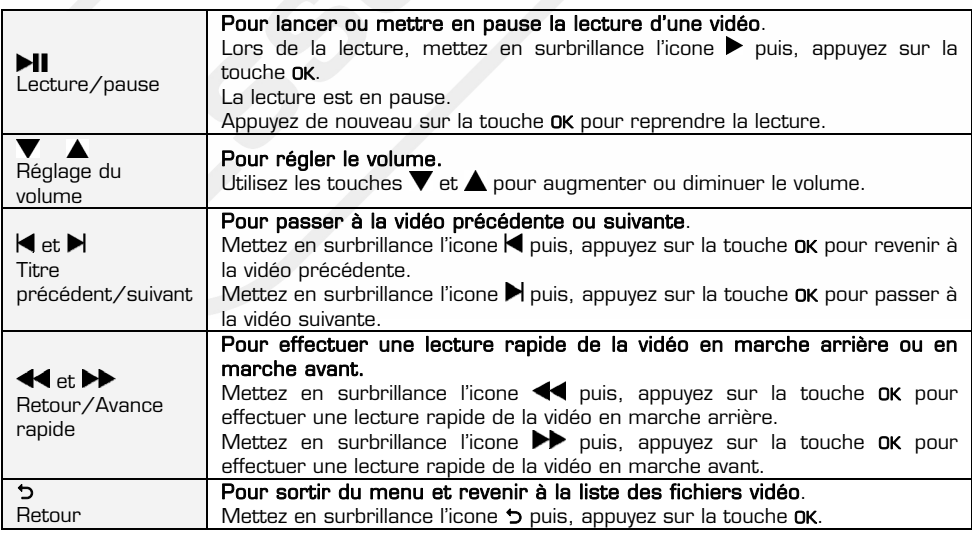

# <span id="page-14-0"></span>GESTION DES FICHIERS

- Utilisez les touches  $\blacktriangledown$  et  $\blacktriangle$  pour sélectionner la source puis, appuyez sur la touche OK pour entrer dans le menu.
- Utilisez les touches  $\blacktriangledown$  et  $\blacktriangle$  pour sélectionner le menu Fichiers.

Le menu Fichiers vous permet d'afficher tous les fichiers disponibles sur le support sélectionné.

- 1. Dans le menu principal, utilisez les touches **v** et **A** pour sélectionner la source (mémoire interne, port USB ou carte SD/MMC/MS) puis, appuyez sur la touche OK.
- 2. Utilisez les touches  $\blacktriangledown$  et  $\blacktriangle$  pour sélectionner le menu **Fichiers** puis, appuyez sur la touche OK. La liste des fichiers et dossiers apparaît comme représenté ci-contre.

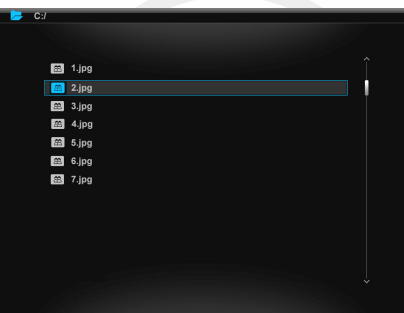

3. Utilisez les touches  $\blacktriangledown$  et  $\blacktriangle$  pour sélectionner un fichier ou un dossier puis, appuyez sur la touche OK pour commencer la lecture ou ouvrir un dossier.

### <span id="page-14-1"></span>COPIER / SUPPRIMER DES FICHIERS

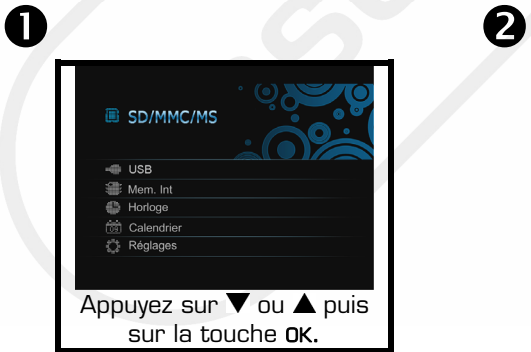

Sélectionnez une source mémoire dans Selectionnez une source memoire dans<br>le menu principal.

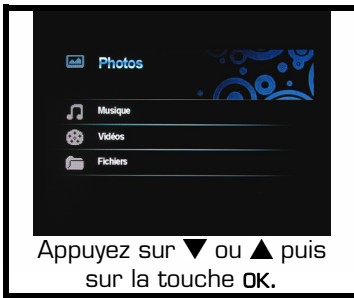

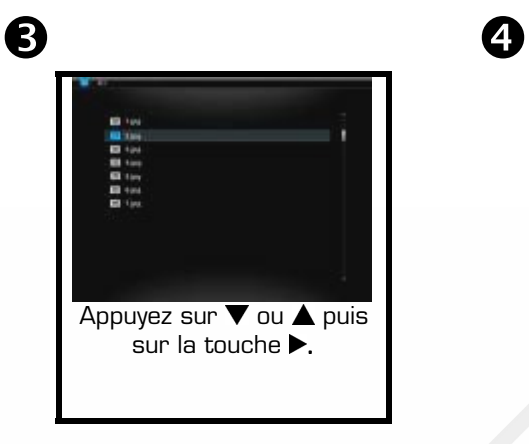

Pour copier ou supprimer des fichiers, sélectionnez un fichier. Le symbole  $\checkmark$ s'affiche.

Sélectionnez "Copier" ou "Copier tout" pour copier des fichiers d'une source mémoire et les coller dans une autre, ou sélectionnez "Supprimer" pour supprimer le(s) fichier(s).

Note : Si le support de destination (Clé USB ou carte mémoire) n'apparaît pas, vérifiez que le support n'est pas protégé en écriture.

### <span id="page-15-0"></span>DEFINIR UNE SONNERIE PERSONNALISEE

Vous pouvez définir un fichier de musique comme sonnerie d'alarme.

- Suivez les étapes précédentes 1 à 4 en veillant à sélectionner un fichier audio compatible (format MP3 ou WMA).
- Sélectionnez Sonnerie alarme puis validez en appuyant sur la touche OK.
- Une fenêtre *Sonnerie Alarme* annonce que l'opération est terminée.

Note : Si vous sélectionnez un fichier non compatible, un message d'erreur s'affichera.

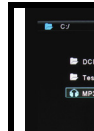

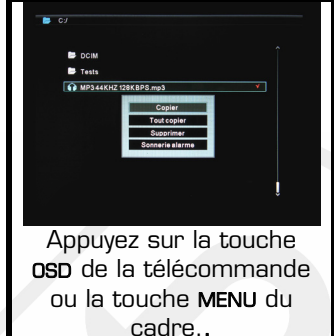

### <span id="page-16-0"></span> $\overline{5}$ AFFICHAGE HORLOGE / CALENDRIER

Les menus Horloge et Calendrier vous permettent d'afficher l'heure ou la date et de faire défiler un diaporama de photos au format vignette.

- Utilisez les touches  $\blacktriangledown$  et  $\blacktriangle$  pour sélectionner la source puis, appuyez sur la touche OK pour entrer dans le menu.

- Utilisez les touches  $\blacktriangledown$  et  $\blacktriangle$  pour sélectionner le menu Horloge ou Calendrier.

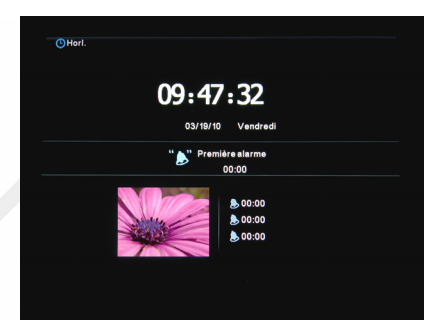

### Notes :

- Les menus Horloge et calendrier ne permettent pas de régler l'heure et la date. Pour cela, reportez vous au menu Réglages.
- Dans le menu **Réglages**, vous pouvez<br>choisir d'afficher une horloge choisir d'afficher une horloge analogique ou digitale.
- Dans le menu Réglages, vous pouvez choisir d'afficher ou non des photos en mode vignette.

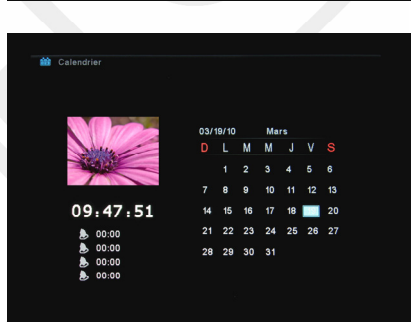

## <span id="page-17-0"></span>REGLAGE DES PARAMETRES

Les paramètres du système vous permettent de personnaliser et de configurer votre cadre photo numérique. Sélectionnez le menu Réglages à partir du menu principal et appuyez sur la touche OK de votre télécommande ou la touche DII de votre cadre pour valider votre choix. Le menu Réglages, représenté ci-contre, s'affiche à l'écran. Utilisez les flèches ▼ ▲ pour sélectionner un sous-menu puis validez votre choix avec la touche OK.

Appuyez sur la touche MENU pour revenir au menu principal ou sur la touche **b** pour sortir du menu sélectionné.

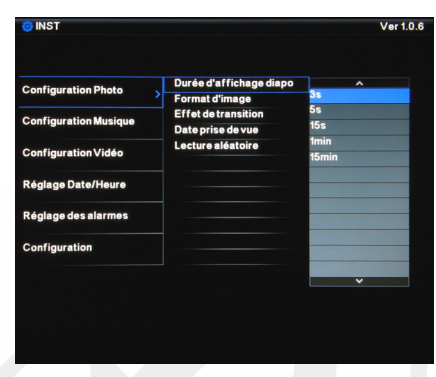

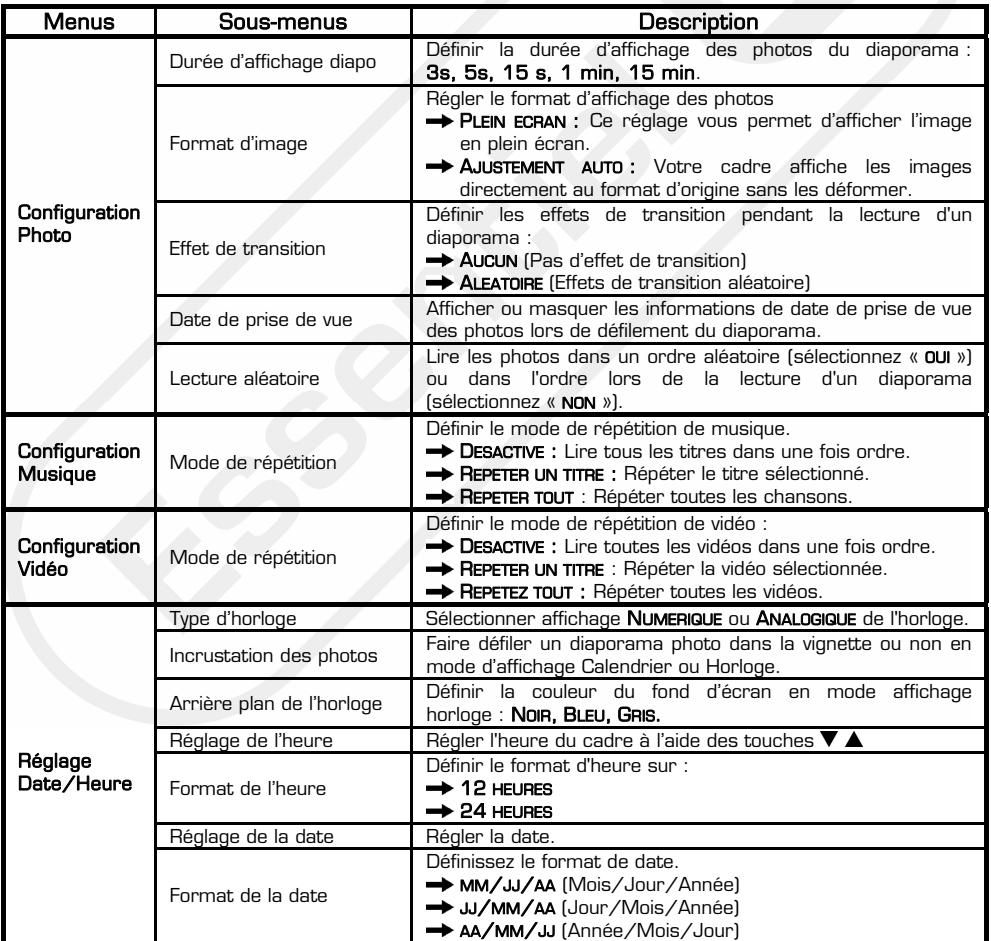

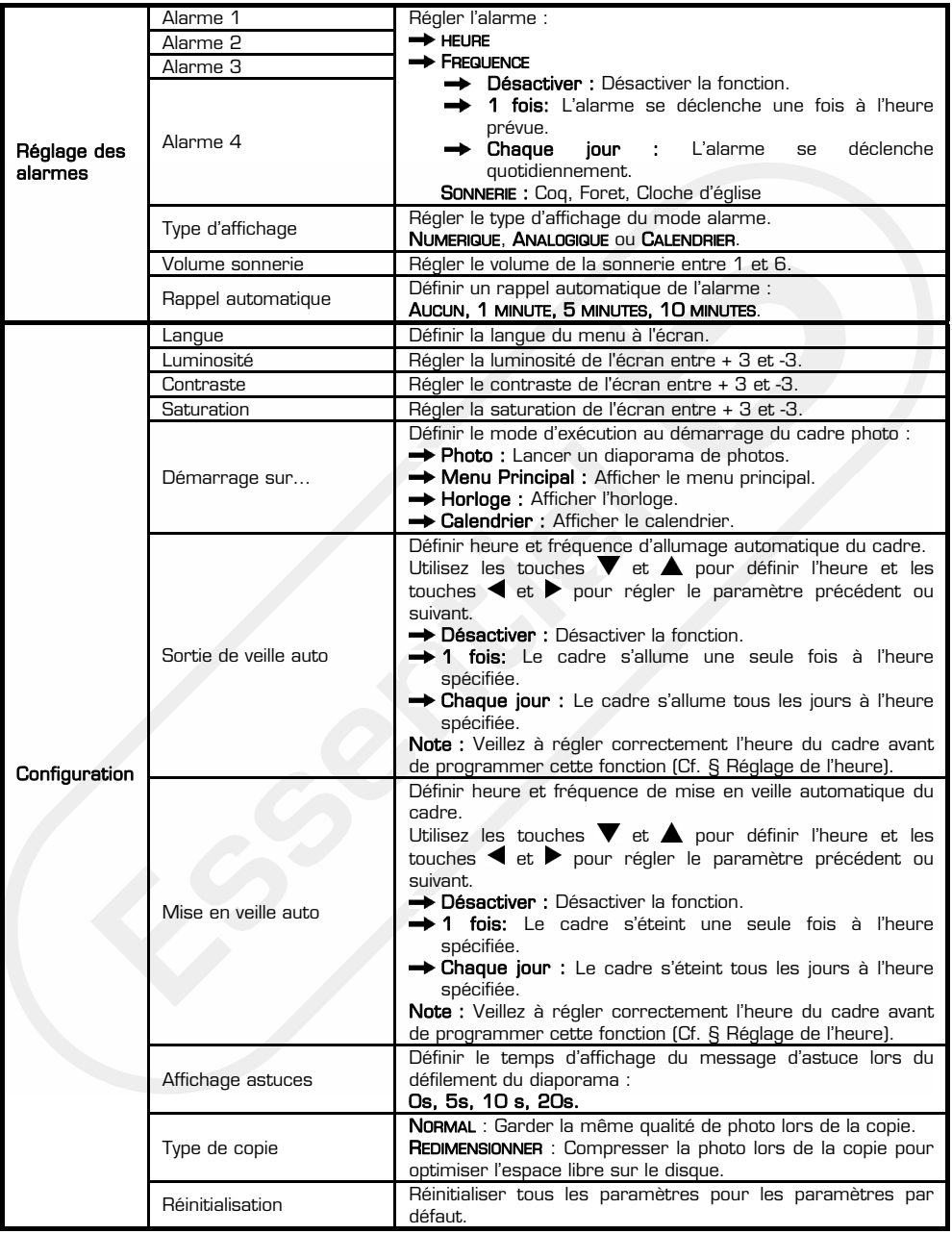

### <span id="page-19-0"></span>Q : J'ai mis une carte mémoire dans mon cadre photo mais le cadre ne la lit pas. Que dois-je faire ?

R : Assurez-vous que le format de la carte est compatible avec le cadre. Ensuite, assurez-vous que la carte est bien insérée dans l'emplacement correspondant. Enfin, assurez-vous que les fichiers sur la carte sont dans un format supporté par le cadre photo numérique. Seules les photos au format Jpeg sont compatibles.

Note : Certains appareils photo enregistrent les photos dans un format non standard. Veuillez vous référer au manuel d'utilisation de votre appareil photo pour plus de détails.

### Q : Pourquoi certaines photos sont chargées plus vite que d'autres ?

R : Les photos en haute résolution sont plus lentes à charger. Pour réduire le temps de chargement, utilisez des photos de plus basse résolution.

### Q : Pourquoi l'écran reste-t-il noir ?

R : Le cadre photo numérique n'est peut être pas allumé ou l'adaptateur secteur n'est peut être pas correctement branché.

### Q : Puis-je faire pivoter une photo à l'écran ?

R : Qui. En mode diaporama, appuyez sur la touche OSD de la télécommande ou la touche MENU du cadre. La barre d'outils apparaît au bas de l'écran. A l'aide des touches  $\blacktriangleleft$  et  $\blacktriangleright$ , sélectionnez l'icone  $\upsilon$  puis appuyez sur la touche OK de la  $t$ élécommande ou du $\text{H}$  cadre pour valider.

Note : La photo pivotée retrouvera son orientation initiale après extinction du cadre.

### Q : Quelle est la meilleure résolution pour l'affichage des photos ?

R : La meilleure résolution est 800 x 600 pixels. La résolution maximale supportée par le cadre est de 2048 x 1536 pixels.

## <span id="page-19-1"></span>NETTOYAGE ET ENTRETIEN

### ATTENTION ! ASSUREZ-VOUS QUE LE CADRE PHOTO EST DEBRANCHE AVANT DE LE NETTOYER.

N'utilisez jamais de spray ou de liquide nettoyant directement sur le cadre ou sur le boîtier en plastique.

Pour nettoyer l'écran :

1. Essuyez l'écran avec un chiffon doux et propre pour ôter la poussière et les autres particules.

2. Si l'écran n'est toujours pas propre, appliquez un nettoyant pour vitre (sans ammoniac et sans alcool) sur un chiffon propre et doux.

Pour nettoyer le cadre et le boîtier en plastique, utilisez un chiffon doux et sec.

## <span id="page-20-0"></span>CARACTERISTIQUES TECHNIQUES

Modèle : Bora 8'' Taille d'écran : 8'' Cartes compatibles : SD (Secure Digital), SDHC (Secure Digital Haute Capacité), MS (Memory Stick), MMC (Multimédia Memory Card) Formats compatibles : Photo : JPEG Audio : MP3, WMA Vidéo : MJPEG, Mpeg1, Mpeg4 1 port USB pour clés USB Bloc d'alimentation secteur : Modèle : KSAS0100500200HE Entrée : 100 - 240 V~ 50/60 Hz 0.4 A Sortie  $: 5.0 \vee \rightarrow 2.0 \text{ A}$ Résolution d'affichage : 800 x 600 pixels Résolution maximale supportée: 2048 x 1536 pixels Dimensions : 225,5 mm x 185 mm x 23 mm Poids : 552,4 g

Mémoire interne : 2 Go pour stocker jusqu'à 1800 photos\* dans le cadre numérique.

La télécommande fonctionne avec une 1 pile au lithium CR2025 de 3 V.

\* peut varier selon le poids des fichiers

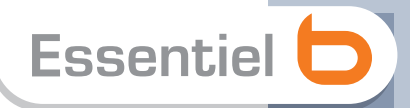

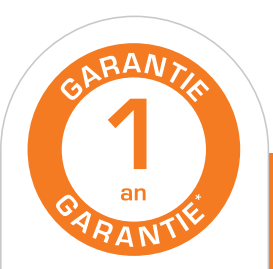

#### Testé dans nos laboratoires

\*Garantie valide à partir<br>de la date d'achat (ticket de caisse faisant foi). Cette garantie ne couvre pas les vices ou les dommages résultant d'une mauvaise<br>installation, d'une utilisation incorrecte, ou de l'usure normale du produit.

#### $\epsilon$  Protection de l'environnement

**Protection de l'environnemente**<br>A Ce logo apposé sur le produit signifie qu'il s'agit d'un appareil dont le traitement en tant que déchet rentre dans le cadre de la directive 2002/96/CE du 27 janvier 2003, relative aux déchets d'équipements électriques et électroniques (DEEE). La présence de substances dangereuses dans les équipements électriques et électroniques peut avoir des effets potentiels sur l'environnement et la santé humaine dans le cycle de retraitement de ce produit. Ainsi, lors de la fin de vie de cet appareil, celui-ci ne doit pas être débarrassé avec les déchets municipaux non triés. En tant que consommateur final, votre rôle est primordial dans le cycle de réutilisation, de recyclage et les autres formes de valorisation de cet équipement électrique et électronique. Des systèmes de reprise et de collecte sont mis à votre disposition par les collectivités locales (déchetteries) et les distributeurs. Vous avez l'obligation d'utiliser les systèmes de collecte sélective mise à votre disposition.

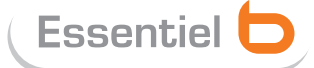

OCEX

Service Clientèle Essentiel b **CRT** Lesquin Rue de la haie Plouvier F - 59273 - FRETIN

FABRIQUÉ EN R.P.C. SOURCING & CRÉATION CRT LESQUIN F 59273 FRETIN